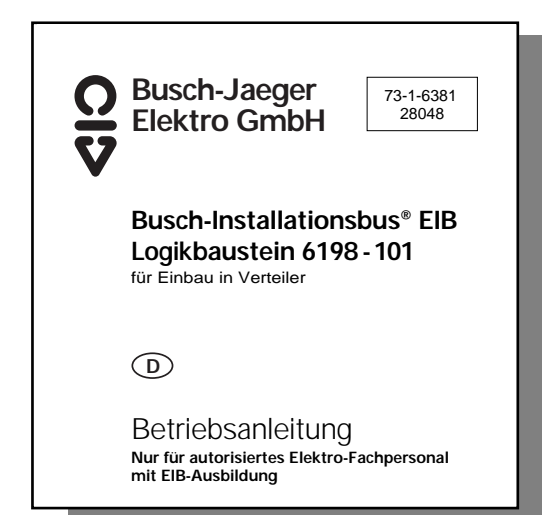

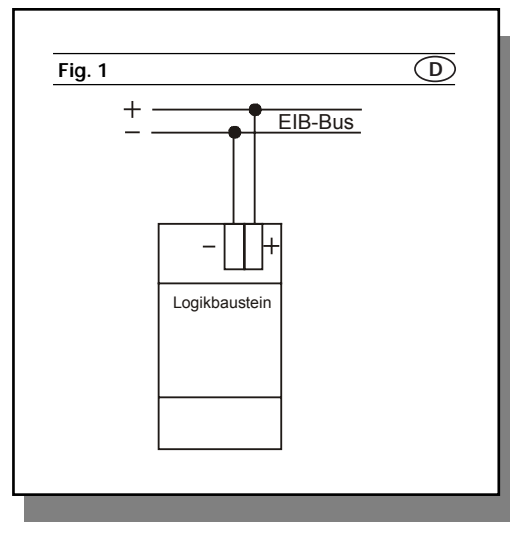

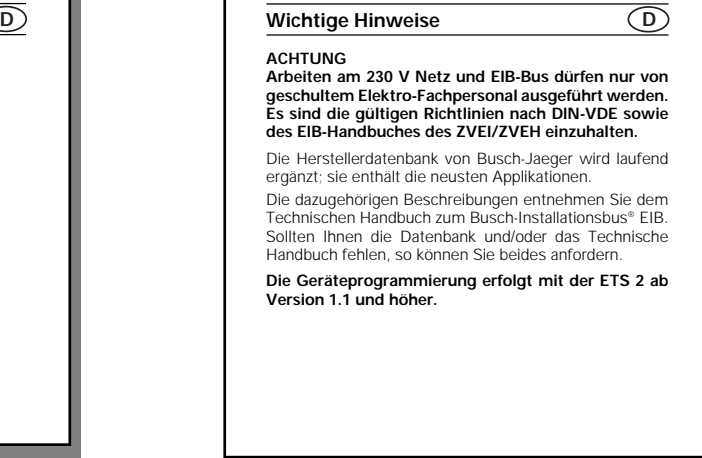

wegg

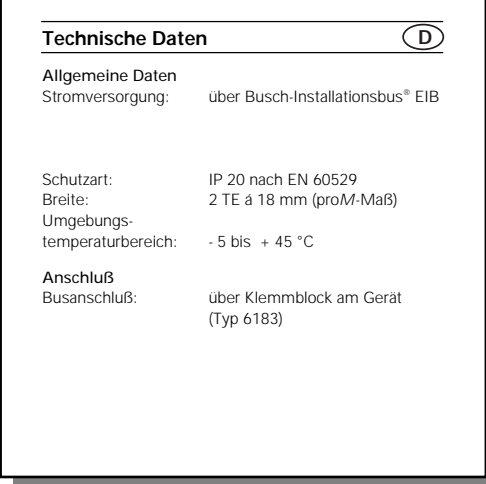

## **Netzspannung abschalten!**

### HINWEIS

Ist bei der Montage des Gerätes die physikalische Adresse noch nicht vergeben, sollte die Programmiertaste noch zugänglich sein.

**D**

### **Montage**

Der Logikbaustein ist für den Einbau in Verteilern vorgesehen. Das Gerät wird mit gestecktem Klemmblock ausgeliefert.

- Schnappen Sie den Logikbaustein mittels der Schnellbefestigung auf die DIN-Hutschiene auf.
- Decken Sie freiliegende Bereiche der Hutschiene ab. • Nehmen Sie den Anschluß über den mitgelieferten Klemmblock vor.
- Bitte beachten Sie auch die Anschlußinformationen unter "Technische Daten".

# **Montage D Demontage Montage**

• Demontieren Sie den Logikbaustein durch Abziehen des Klemmblockes und stellen Sie sicher, daß die Busleitung nicht unterbrochen wird.

# **Inbetriebnahme D**

Die Funktion des Logikbausteins ist softwareabhängig. Zur Programmierung schließen Sie einen PC mit der ETS 2 ab Version 1.1 mittels EIB-RS 232 Schnittstelle (z.B. 6186) an die Busch-Installationsbus® EIB Buslinie an.

## **Physikalische Adresse vergeben**

- Schalten Sie die Busspannung ein.
- Drücken Sie die Programmiertaste am Logikbaustein: Die rote Programmier-LED leuchtet.
- Nach der Programmierung der pysikalischen Adresse erlischt die rote LED.
- Vermerken Sie ggf. mit einem wischfesten Stift die Nummer der physikalischen Adresse auf dem Gerät.

## **Applikation wählen/parametrieren**

Die jeweils zur Verfügung stehenden Applikationsversionen mit den zugehörigen Parametern entnehmen Sie bitte dem aktuellen Technischen Handbuch.

## wegg